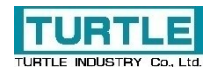

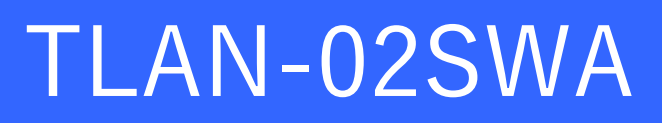

## LAN 接続の 2 回路 2a 接点出力

# 取扱説明書

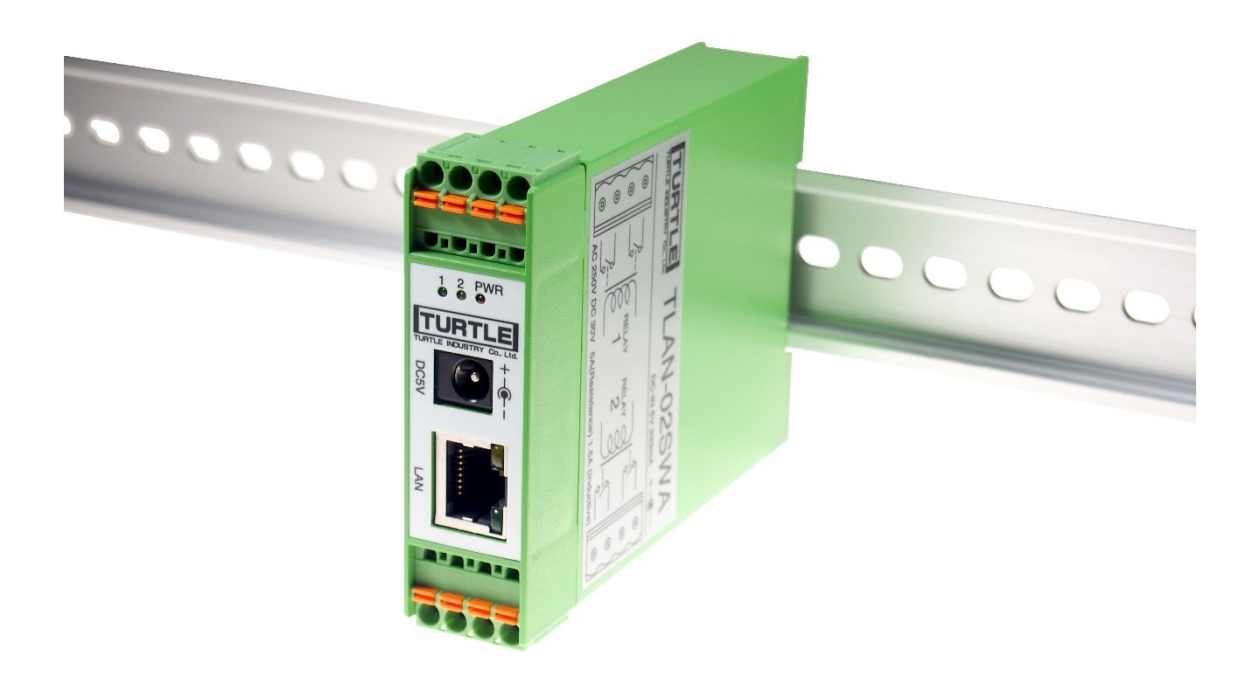

### 本文中のマークについて(必ず始めにお読み下さい)

この取扱説明書には、あなたや他の人々への危害や財産への損害を未然に防ぎ、本 製品を安全にお使いいただくために、守っていただきたい事項を示しています。

その表示と図記号の意味は次のようになっています。内容をよみ理解してから本文 をお読み下さい。

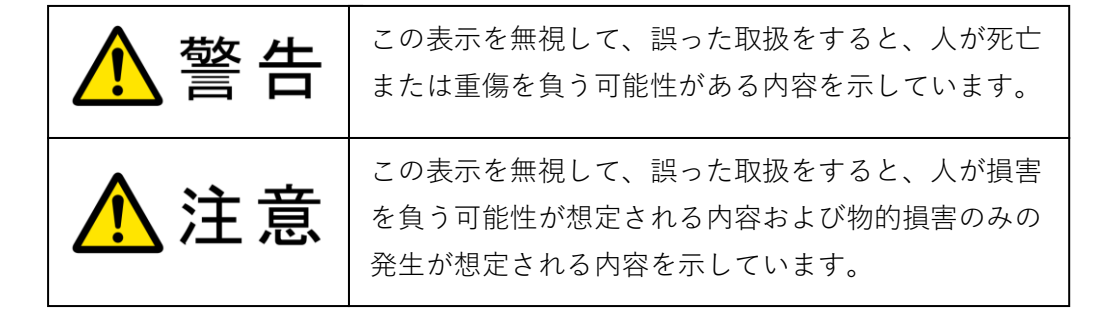

- ① 製品の仕様および取扱説明書の内容は予告なく変更することがあります。
- ② 本製品および本取扱説明書の一部または全部を無断転載することは禁じられています。
- ③ 本取扱説明書の内容は万全を期して作成いたしましたが、万が一ご不審な事やお気づき の事がございましたら、(株) タートル工業 サービス課までご連絡下さい。
- ④ 当社では、本製品の運用を理由とする損失、逸失利益等の請求につきましては、上記に関 わらずいかなる責任も負いかねますので、予めご了承下さい。
- ⑤ 本製品は、人命に関わる設備や機器、高度な信頼性を必要とする設備や機器などへの組込 や制御などへの使用は意図されておりません。これら設備や機器などに本装置を使用さ れ人身事故、財産損害などが生じても、当社はいかなる責任も負いかねます。
- ⑥ 本製品およびソフトウェアが外国為替及び外国貿易管理法の規定により戦略物資(又は 役務)に該当する場合には日本国外へ輸出する際に日本国政府の輸出許可が必要です。

©2017 Turtle Industry Co., Ltd. All rights reserved. 株式会社タートル工業の許可なく、本書の内容の複製、改変などを行うことはできませ

Microsoft, Windows, Windows NT, は、米国 Microsoft Corporation の米国およびその他の 国における登録商標または商標です。

その他、記載されている会社名、製品名は、各社の商標および登録商標です。

ん。

## 使用上の警告と注意

## 人警告

接続機器の電源を全て切断してから入出力端子への接続および取り外しを行ってく ださい。接続機器によっては感電の危険があります。

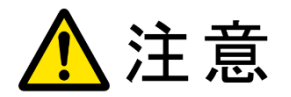

端子に印加する電圧、電流は仕様に規定された値を守ってください。過熱による火 災や漏電のおそれがあります。

水や薬品のかかる可能性のある場所でご使用ならさないでください。火災やその他 の災害の原因となる可能性があります。

発火性ガスの存在するところでご使用なさらないでください。引火により火災、爆 発の可能性があります。

不安定な所には設置しないでください。落下によりけがをする恐れがあります。

煙や異臭の発生した時は直ちにご使用をおやめ下さい。LAN ケーブルおよび AC ア ダプタを取り外し、当社サービス課までご相談下さい。

この度は、(株)タートル工業製のイーサネットインタフェース付き2回路2a接点出力 TLAN-02SWAをお買い求めいただき、誠にありがとうございます。本書は、本製品の特 徴、使用方法、取扱における注意事項、その他本製品に関する情報など、本製品をご使用 される上で必要な事項について記述されております。本製品の使用には製品の性質上、若 干の電子回路の知識を必要とします。誤った使用をすると本製品の破損だけでなく重大な 事故が発生する事も考えられます。本書の内容をよくご理解の上、正しくご使用下さる様 お願いします。

#### 目次

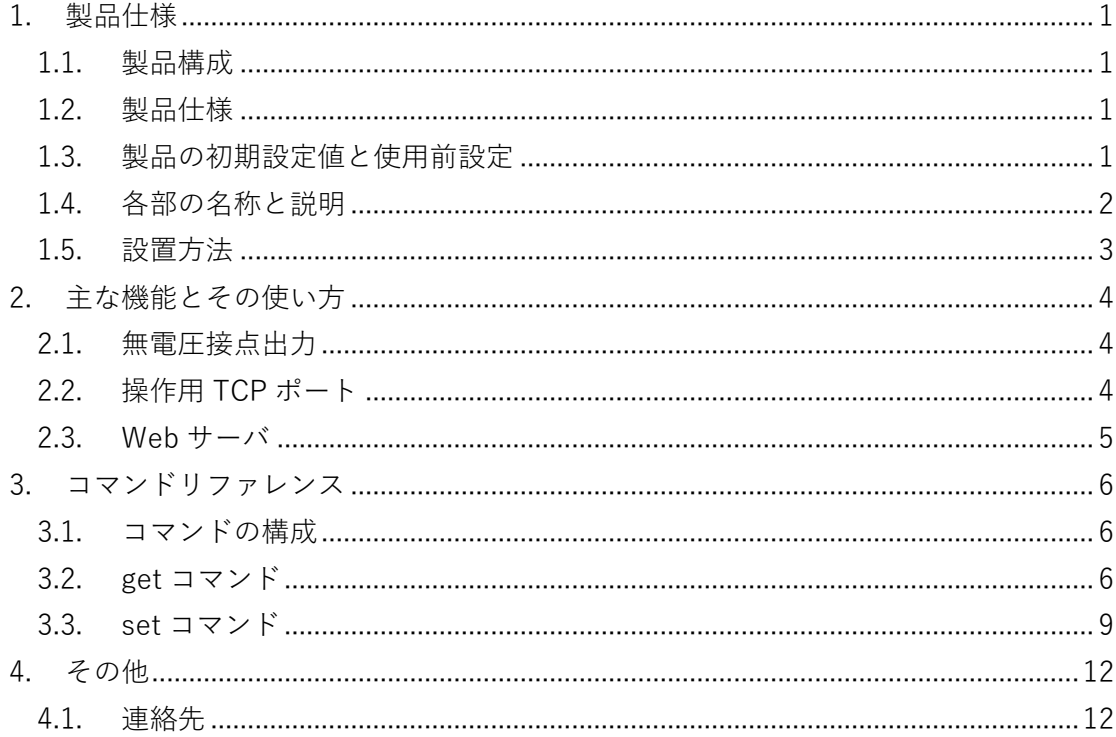

#### 1. **製品仕様**

#### 1.1. **製品構成**

本製品には以下の物が含まれます。不足品などがあれば、当社サービス課までご連絡く ださい。

TLAN-02SWA 本体 専用 AC アダプタ

#### 1.2. **製品仕様**

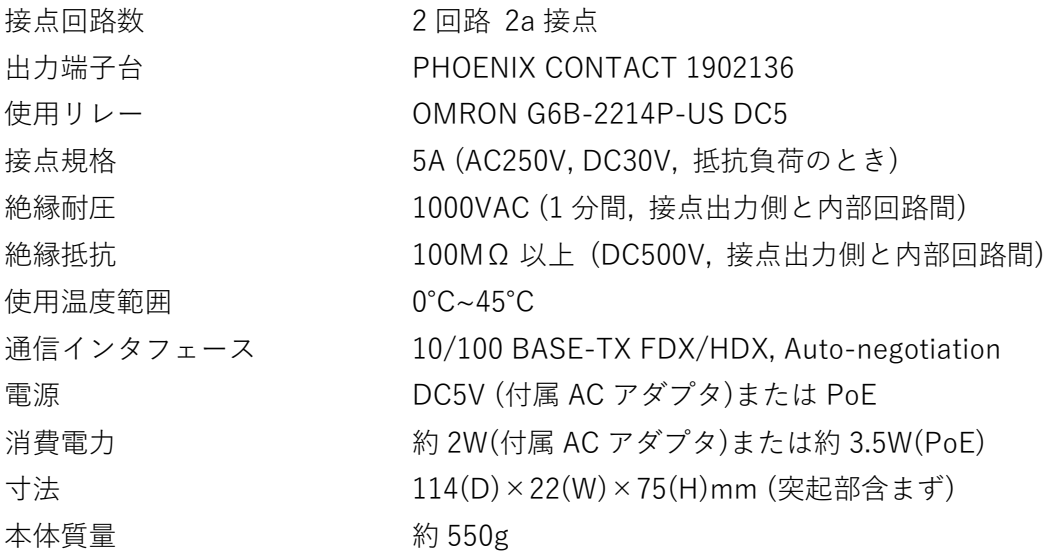

#### 1.3. **製品の初期設定値と使用前設定**

製品の初期設定値は以下の通りです。

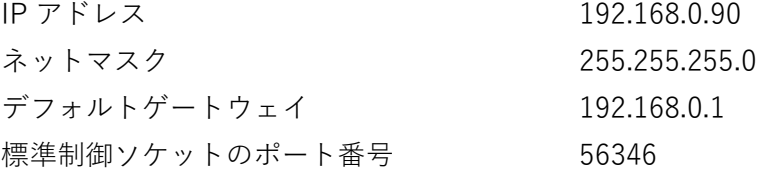

使用前に IP アドレス・ネットマスク・デフォルトゲートウェイ・標準制御ソケットのポ ート番号を環境に合わせて設定してください。

#### 1.4. **各部の名称と説明**

前面

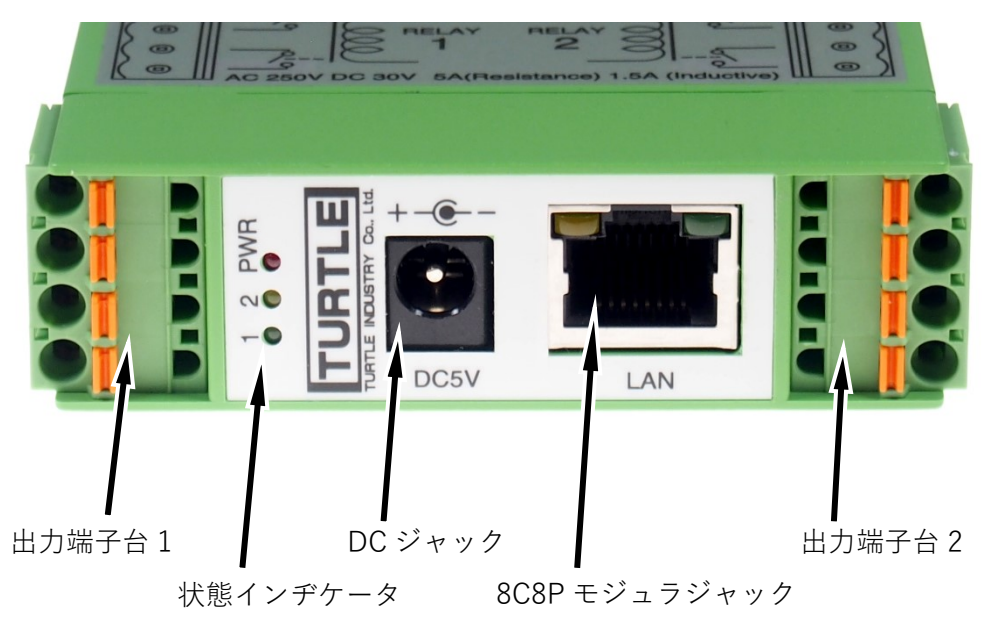

背面

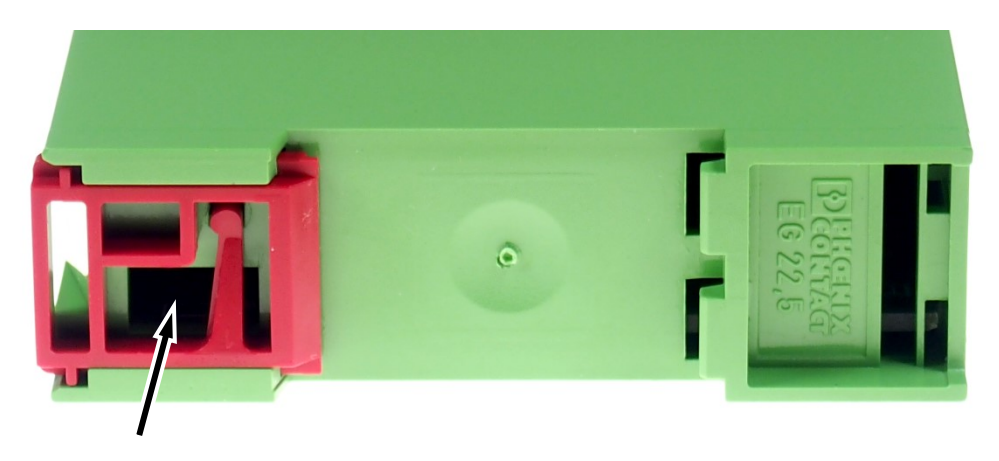

ファクトリリセットスイッチ

#### **出力端子台**

無電圧接点出力のための端子台です。負荷を接続します. 端子は PHOENIX CONTACT 1902136 です.必要に応じて 1792773(別売)に換装することができます.ピンアサインは 下図の通りです.

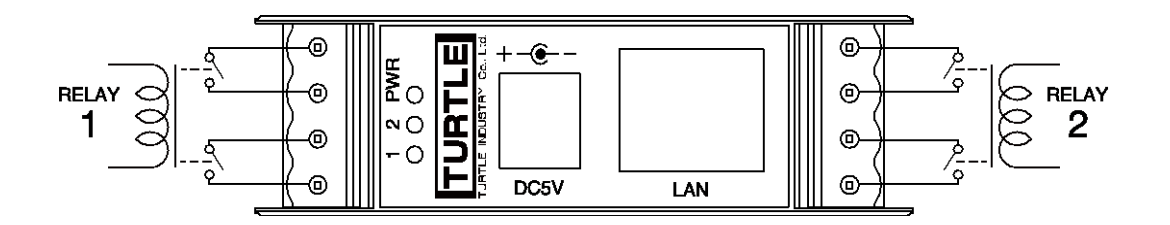

#### **状態インヂケータ**

"1"の点灯は,リレー1が閉であることを示します."2"の点灯は,リレー2 が閉である ことを示します."PWR"の点灯は,この製品が動作中であることを示します.

#### **DC ジャック**

付属の AC アダプタから電源を供給する場合に使用します。

#### **8C8P モジュラジャック**

10BASE-T または 100BASE-TX と PoE 受電のためのインタフェースです。物理層がリ ンクアップしているときにジャック左側の黄色 LED が、送受信中に緑色 LED が点灯しま す。通信速度と通信モードは Auto-negotiation によって決定されます。

本製品と PSE(PoE の給電機器)を接続するときは、必ず IEEE 802.3af 準拠の PSE を用 いてください。LAN ケーブルはカテゴリ 5 以上で 4 対とも結線されているものを用いてく ださい。機器やケーブルとの相性により PoE 給電を受けられないことがあります。

#### **ファクトリリセットスイッチ**

本製品の設定を初期化するには、本製品の動作中に状態インヂケータの"PWR"が消灯す るまで(5~10 秒程度),ファクトリリセットスイッチを押し続けます。インヂケータが消 えた後スイッチを解放すると本製品は再起動します。

#### 1.5. **設置方法**

本製品は DIN レールに取り付けて使用できます.本製品を複数台並べて設置するときは 10mm 以上間隔を空け、雰囲気が 45℃を超えないようにしてください.

#### 2. **主な機能とその使い方**

#### 2.1. **無電圧接点出力**

負荷を接続します。接点の定格容量は 5A(AC250V/DC30V、抵抗負荷のとき)です。定 格容量を越える負荷を接続した場合,接点が張り付くなどして正常に動作しなくなること があります。白熱電球,モータ,コンデンサなど,突入電流が大きい負荷を接続する場合 は注意してください。

#### 2.2. **操作用 TCP ポート**

この TCP/IP ポートにコマンドを送って本製品を操作します.ご使用になる環境がサポ ートするソケットインタフェースやソケットライブラリを利用してこのポートとセッショ ンを確立しコマンドや応答の送受信を行います.コマンドや応答は ASCII 文字の文字列で 大文字と小文字を区別しません。コマンドの詳細は 3. コマンドリファレンスを参照して ください。本製品はセッション確立時とコマンド処理後に、クライアントに文字 '>' を返 します。クライアントは '>' の受信を待って新たなコマンドを送出するようにします.

#### 2.3. **Web サーバ**

Web ブラウザから設定の確認,変更,簡単な接点の操作を行えます. ECMAScript 2015 (ES6)に対応した Web ブラウザからご利用ください.ご利用の Web ブラウザによって細 部の表示は異なります.

#### **接点操作画面**

リレーを閉にするにはチェックボックスを checked にします. また、チェックボックス が checked であるときそのリレーは閉であることを表します.

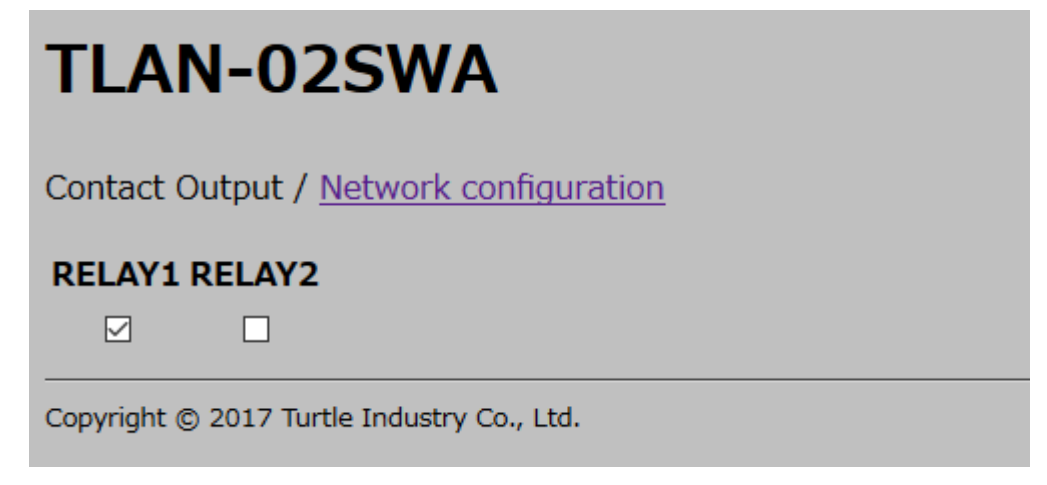

#### **設定変更画面**

変更したい設定項目のテキストボックスに新たな値を入力し"Update"ボタンを押すとそ の設定が書き換わります. 新たな値は本製品を再起動すると有効になります.

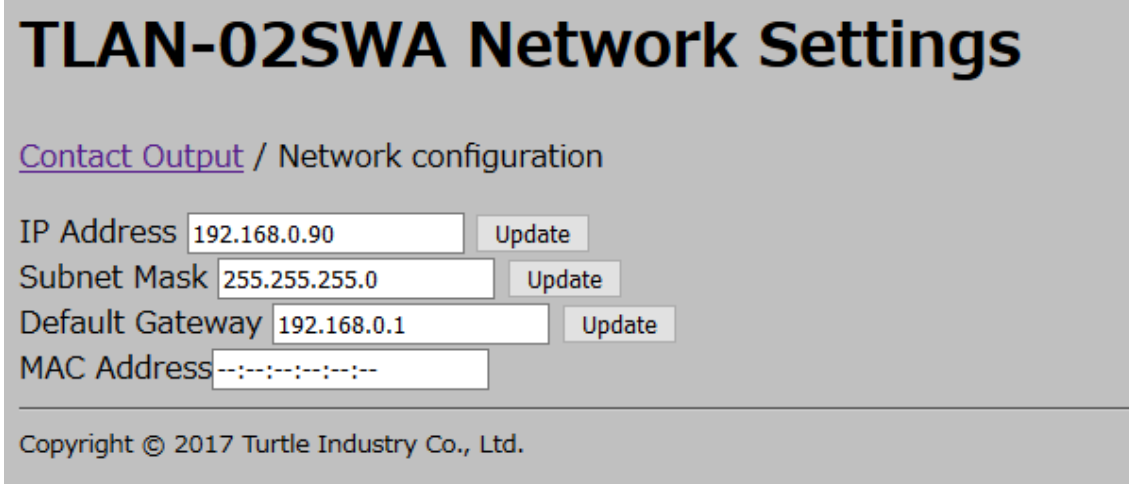

#### 3. **コマンドリファレンス**

#### 3.1. **コマンドの構成**

コマンドは以下のいづれかの構成をとります.

[コマンド][CR][LF] [コマンド] [ターゲット][CR][LF] [コマンド] [ターゲット] [引数][CR][LF]

コマンドのデリミタは[CR][LF]です.[CR]は ASCII の制御文字 Carriage Return です. [LF]は Line Feed です. [LF]だけでも動作します. コマンドが受け入れられた場合, 本製 品は"OK"あるいはコマンドに応じた文字列を返します。不正なコマンドの場合は下表に示 すエラー応答が返ります。

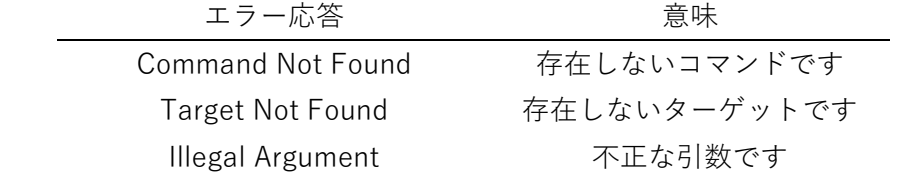

#### 3.2. **get コマンド**

#### **pcode ターゲット**

プロダクトコードを文字列で返します.下表にプロダクトコードと製品名の対応を示し ます。

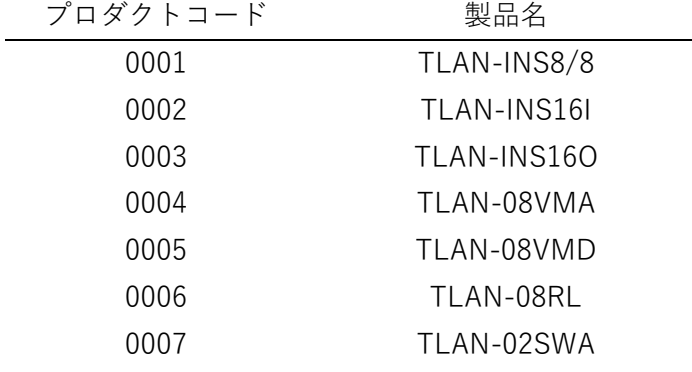

#### **使用例**

プロダクトコードを取得する。

```
<コマンド>
get pcode[CR][LF]
<応答>
0007[CR][LF]
```
#### **relay1state ターゲット**

リレー1の状態を取得します. リレー1が閉のとき"close", 開のとき"open"を返しま す.

#### **略記**

relay1, r1

#### **使用例**

リレー1 の状態を取得する。

```
<コマンド>
get relay1[CR][LF]
<応答>
close[CR][LF]
```
#### **relay2state ターゲット**

リレー2の状態を取得します. リレー2 が閉のとき"close", 開のとき"open"を返しま す.

#### **略記**

relay2, r2

#### **使用例**

リレー2 の状態を取得する。

```
<コマンド>
get relay2[CR][LF]
<応答>
open[CR][LF]
```
#### **ipaddress ターゲット**

本製品の IPv4 アドレスの値を取得します. ドット付き十進表記の IPv4 アドレスを返し ます.

#### **略記**

ip, ipaddr

#### **使用例**

IPv4 アドレスを取得する。

```
<コマンド>
get ip[CR][LF]
<応答>
192.0.2.128[CR][LF]
```
#### **subnetmask ターゲット**

本製品のサブネットマスクの値を設定します.ドット付き十進表記の IPv4 アドレスを 返します.

#### **略記**

subnet, sub

#### **使用例**

サブネットマスクを取得する。

<コマンド> get subnetmask [CR][LF] <応答>

255.255.255.0[CR][LF]

#### **defaultgataway ターゲット**

本製品のデフォルトゲートウェイの値を設定します.ドット付き十進表記の IPv4 アド レスを返します.

#### **略記**

gateway

#### **使用例**

デフォルトゲートウェイを取得する。

<コマンド> get gateway[CR][LF] <応答> 192.0.2.1[CR][LF]

#### 3.3. **set コマンド**

#### **relay1state ターゲット**

リレー1の状態を設定します. 引数に"on", "close", "1"などを与えるとリレー1 が閉に なります."off","open","0"などを与えると開になります.

#### **略記**

relay1, r1

#### **使用例**

リレー1 を閉にする。

```
<コマンド>
set relay1 close[CR][LF]
<応答>
ok[CR][LF]
```
#### **relay2state ターゲット**

リレー2の状態を設定します. 引数に"on", "close", "1"などを与えるとリレー1 が閉に なります."off","open","0"などを与えると開になります.

#### **略記**

relay2, r2,

#### **使用例**

リレー2 を閉にする。

```
<コマンド>
set relay2 close[CR][LF]
ok[CR][LF]
```
#### **ipaddress ターゲット**

本製品の IPv4 アドレスの値を設定します. 引数にドット付き十進表記の IPv4 アドレス を与えます.新たな値は本製品を再起動すると有効になります.

#### **略記**

ip, ipaddr

#### **使用例**

IPv4 アドレスを 192.0.2.128 に設定する。

```
<コマンド>
set ip 192.0.2.128[CR][LF]
<応答>
ok[CR][LF]
```
#### **subnetmask ターゲット**

本製品のサブネットマスクの値を設定します.引数にドット付き十進表記の IPv4 アド レスを与えます.新たな値は本製品を再起動すると有効になります.

#### **略記**

subnet, sub, netmask

#### **使用例**

サブネットマスクを 255.255.255.0 に設定する。

```
<コマンド>
set subnetmask 255.255.255.0[CR][LF]
<応答>
```
#### **defaultgateway ターゲット**

本製品のデフォルトゲートウェイの値を設定します.引数にドット付き十進表記の IPv4 アドレスを与えます.新たな値は本製品を再起動すると有効になります.

#### **略記**

gateway

#### **使用例**

デフォルトゲートウェイを 192.0.2.1 に設定する。

<コマンド> set gateway 192.0.2.1[CR][LF]

<応答> ok[CR][LF]

#### 4. **その他**

#### 4.1. **連絡先**

動作上の問題点および不明な点などのお問い合わせは下記までお願いします。調査の 上、当社よりご連絡差し上げます。ご質問の際には動作環境等、なるべく詳細な情報をく ださい。特に次の情報は必ず記載してください。

ご使用の環境

ネットワーク設定

こちらからご連絡差し上げる場合の貴ご連絡先

株式会社タートル工業技術部技術課サービス係

| E-mail     | info@turtle-ind.co.jp      |
|------------|----------------------------|
| <b>FAX</b> | 0298-43-2024               |
| 郵送         | 〒300-0842 茨城県土浦市西根南 1-12-4 |

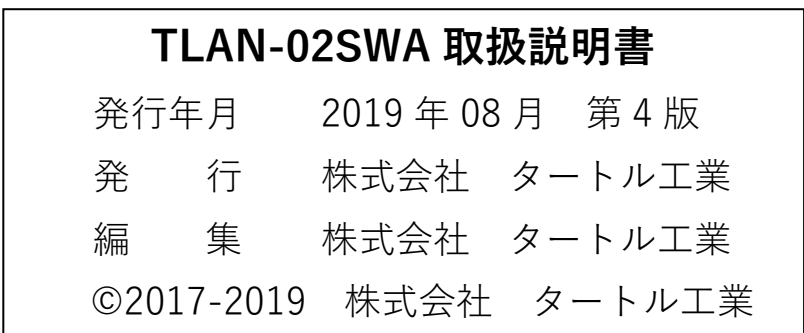